# **网络型短信报警服务器 NS20**

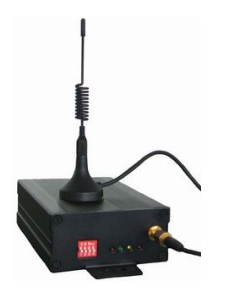

## **产品简介**

短信报警服务器 NS20 是一个通过以太网收发短消息的服务器。NS20 依赖 GSM 网络来收 发短信息,可用于企业短信平台。它使用一个 10Base-T 以太网接口连接网络和设置通信参 数;一个 GSM 模块用来收发短消息。NS20 有两种网络通信方式收发短信:UDP 和 TCP, 可根据需要进行选择。

## **产品特征**

- 通过以太网收发短信;
- $\div$  内置 GSM 模块;
- 12V 电源供电;
- 支持 UDP/TCP 网络协议;
- ◇ 可以通过网络来扩展短信服务器的数量;
- ◇ 可实现网络共享;
- 支持 Windows、Linux 等流行操作系统;

## **主要功能**

短信服务器 NS20 主要实现短信的收发, 可用于企业短信平台, 也可用于短信群发系统。

## **技术规格**

- 接口:10Base-T Ethernet RJ45 网口
- 协议:UDP/TCP
- 电源:DC 12V
- 尺寸:130mm×88mm×26mm

### **外部接口**

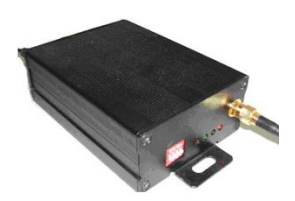

1、 电源

电源规格为 12V(2A)直流电源,芯为正极。建议使用配套电源。

2、 指示灯

短信机拨码开关和指示灯状态介绍:

- 1)拨码开关第 1 位拨为"ON"为默认 IP:192.168.1.24
- 2)左边第一个灯为 SIM 卡信号灯。连上短消息中心后会有规律的闪烁。间隔时间 4 秒左右
- 3)左边第二个灯为 Link 状态灯.连上以太网后会常亮.
- 4)左边第三个灯为收发短信状态灯.当短信机发送短信时会闪烁
- 5) 左边第四个灯为电源指示灯.通上电源后会常亮.
- 3、 天线

使用短信服务器时,应该将天线接好,否则 GSM 网络信号很差。将配套天线拧上天线接口 即可。

4、 RJ45

通过 RJ45 接口,可以将短信服务器接入局域网。如果是与 HUB 连接,则用直通网线;如 果是和计算机直接连接,则用交叉网线。

#### **使用指南**

1、 配置前的准备工作

1) 如果用户计算机已安装网卡并配置好网络环境,则可以跳过本步骤;如果尚未安装网卡, 则应首先安装网卡并配置 IP 地址及子网掩码。用户的计算机如果没有与其它计算机联网, 则该机器的 IP 地址可任意配置:一般采用保留三类 IP 地址, 即 192.168.x.y(注:同一局 域网中 x 均相同,y 任意,但不能重复),子网掩码为 255.255.255.0。如该计算机已连入 局域网中,请遵循网络管理员的安排;

2) 用户的网络环境配置完后,可通过交叉网线将客户机网卡的接口及短信报警服务器上的 RJ45 接口连接, 或两者都用直连网线接在网络交换机或 HUB 上

3) 短信报警服务器接通电源后, 电源指示灯 PWR 亮, 说明电源正确接通; 信号灯 GSM 有 规律的闪烁,说明 GSM 模块和 SIM 卡工作正常;如果网络物理连接正确则连接灯 LNK 亮; 当网络中有数据包收发时,活动灯 ACT 也开始闪亮。一切指示灯指示正常后,短信报警服 务器就可以工作了。

#### **网络型短信报警机 NS20配置指南**

点击"短信机配置",在主窗口之上出现一个 SMS 网络配置窗口(将出现如下图所示初始

界面:)

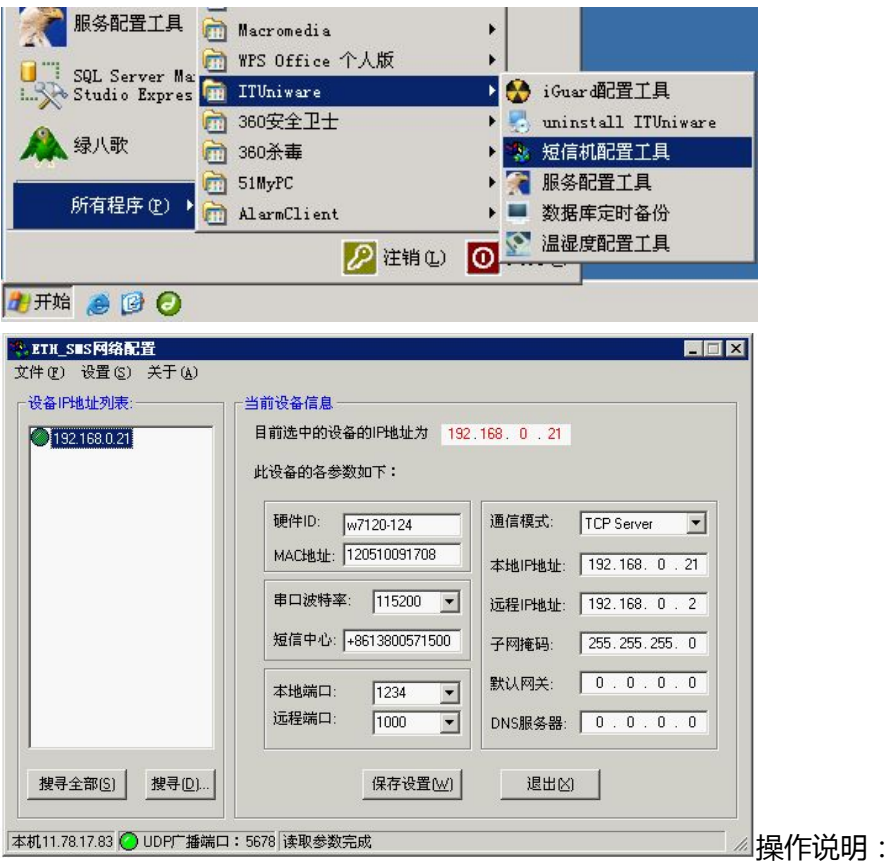

如上图所示:当短信机接入网络通电后,只要是同一个网段,都可以通过[**搜寻全部**]能 找到它。如果不在同一个网段,可以通过[**搜寻**]功能输入已知的 IP 进行搜索。当然短信机 如果与服务器不在同一网段也可以把服务器改成与短信机同网段再进行搜索工作。

先插入 SMS 卡, 通过工具当搜索到短信机后, 如上图, 就可以选择指定的短信机, 进 行参数配置工作。下面提要配置的选项:

- 1. 更改短信中心号码(使用的 SMS 卡的短信中心号码+861380\*\*\*\*500)
- 2. 本地端口:默认值1234(建议不要改动)
- 3. 远程端口:默认值1000(建议不要改动)
- 4. 本地 IP 地址:短信机的 IP 地址
- 5. 远程 IP 地址:服务器的 IP 地址
- 6. 如果有网关就设置网关

# 7. 修改完成后,点击"保存设置"

**常州万联网络数据信息安全股份有限公司 服务电话:400-8223-922**

**800-8281-972**